## COGNOS کے تلاش کے خودمختار آله کار کو کس طرح استعمال کیا جائے

- 1. آله کار تک رسائی کے لیے یہاں کلک کریں۔ آپ کو لاگ آن پیج تک لے جایا جائے گا۔
	- 2. یوزر آئی ڈی کے خانے میں RSDirectory داخل کریں
- 3. پاس ورڈ کے خانے میں DIRECTORYrs1 داخل کریں ( جیسے ہے ویسے ہی داخل کریں چھوٹے بڑے حروف سے پاس ورڈ تبدیل ہو سکتا ہے)۔

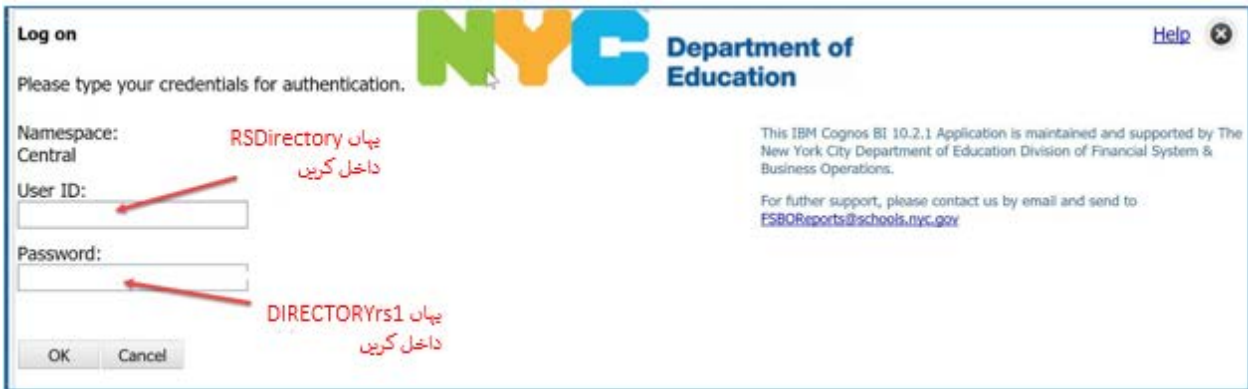

4. آسانی سے اسکرین پر استعمال کرنے کے لیے HTML یا آسانی سے پرنٹ کرنے کے لیے PDF منتخب کریں۔

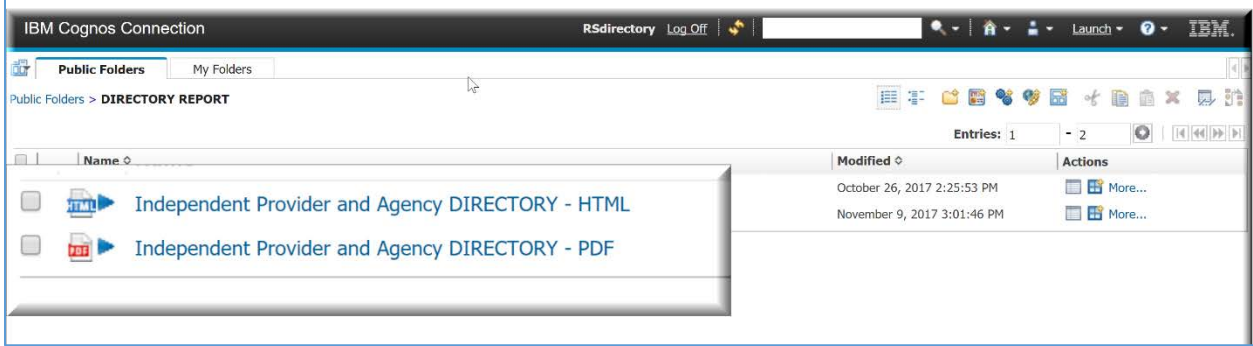

5. اپني تلاش کا انتخاب کريں۔

اہم نوٹ: رپورٹ تیزی سے کام کرے گی اگر آپ درج فہرست ایک یا زائد انتخاب کے فلٹرز کو استعمال کر کے اپنی تلاش کومختصر بنائیں، وسیع تلاش جن میں متعدد خدمات اور / یا بروز شامل ہوں ان میں چند منٹ لگ سکتے ہیں۔

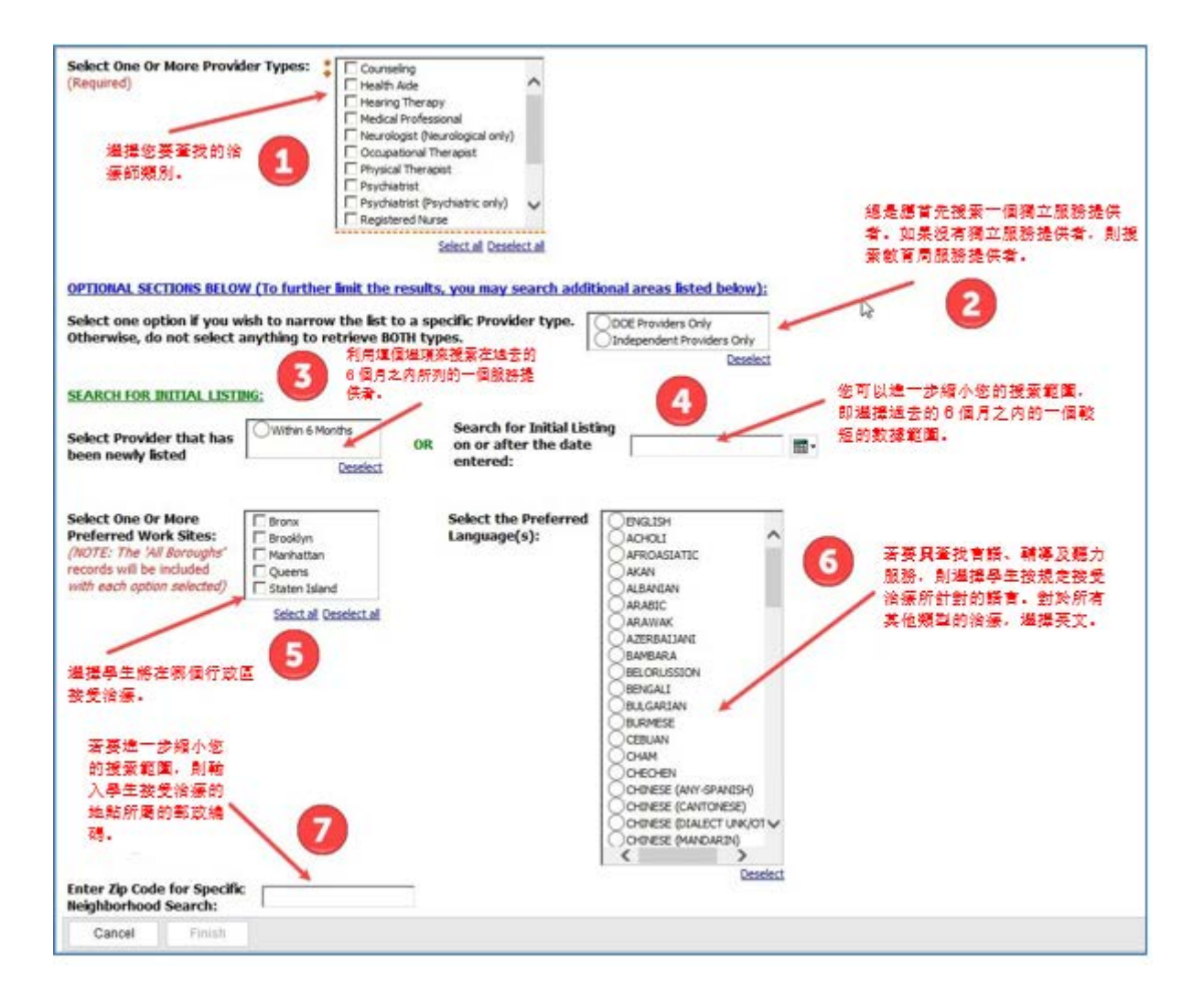

6. اپنے انتخابات کر لینے کے بعد، اپنی انفرادی فہرست کو دیکھنے کے لیے FINISH دبائیں۔

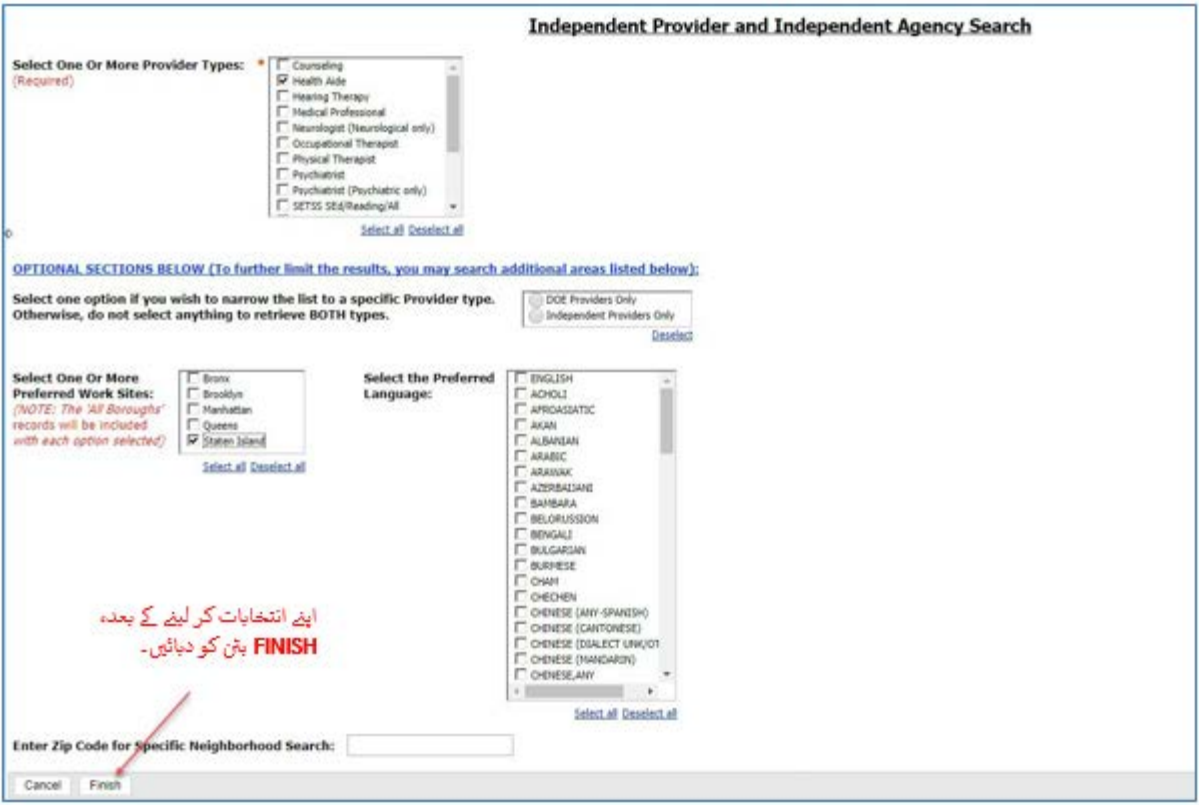

7. آپ دیکھیں کے که آپ کی رپورٹ پر کاروائی شروع ہو جائے گی۔

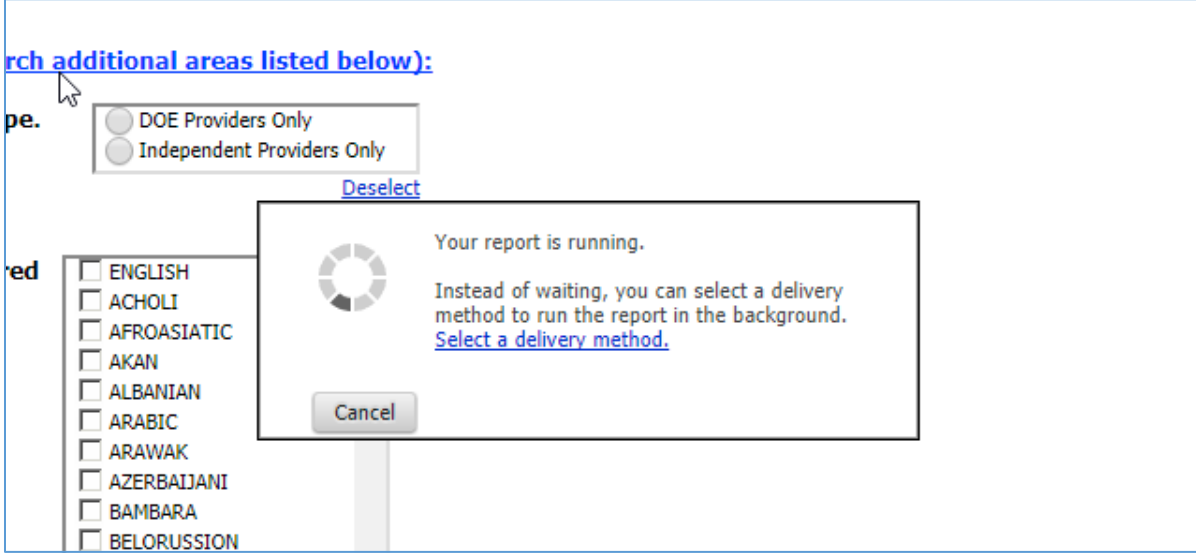

8. آپ کی رپورٹ مکمل ہو جانے کے بعد، اگر آپ HTML منتخب کرتے ہیں تو یه اسکرین پر نظر آئے گی اور ایسی نظر آئے گی:

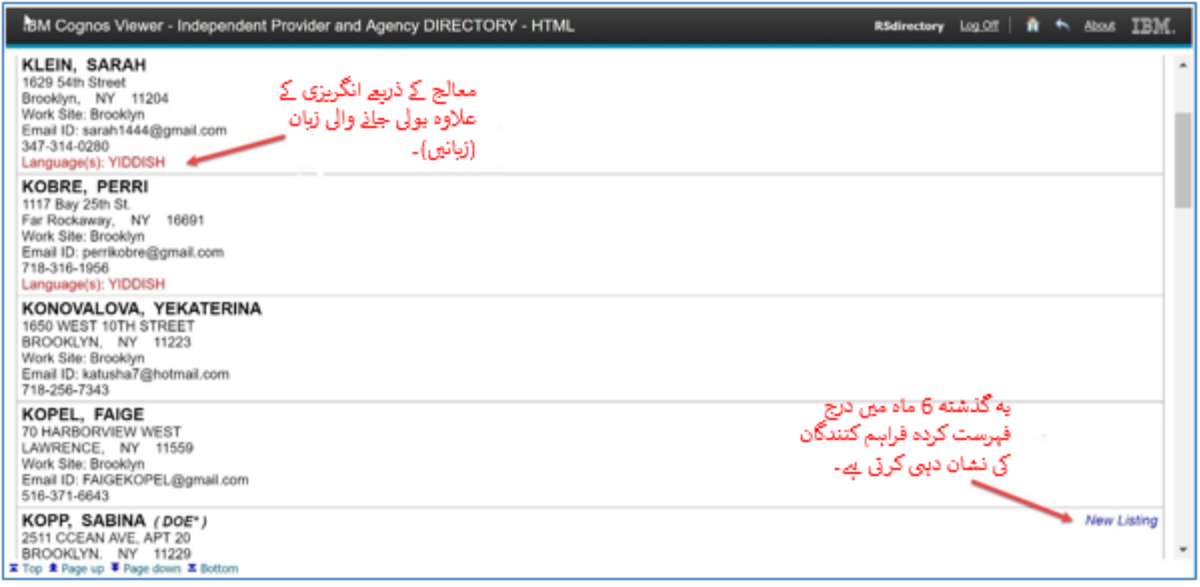

9. اگر آپ نے PDF کو منتخب کیا تھا ( آسانی پرنٹ کرنے والی اشاعت) تو یه ایسی دکھائی دے گی۔ اسکرین پر اپنے ماؤس کو صفح کے<br>بالکل اوپر لائیں اور آپ کو بالائی دائیں حصے میں پرنٹ کا ایک آئیکان نظر آئے گا۔

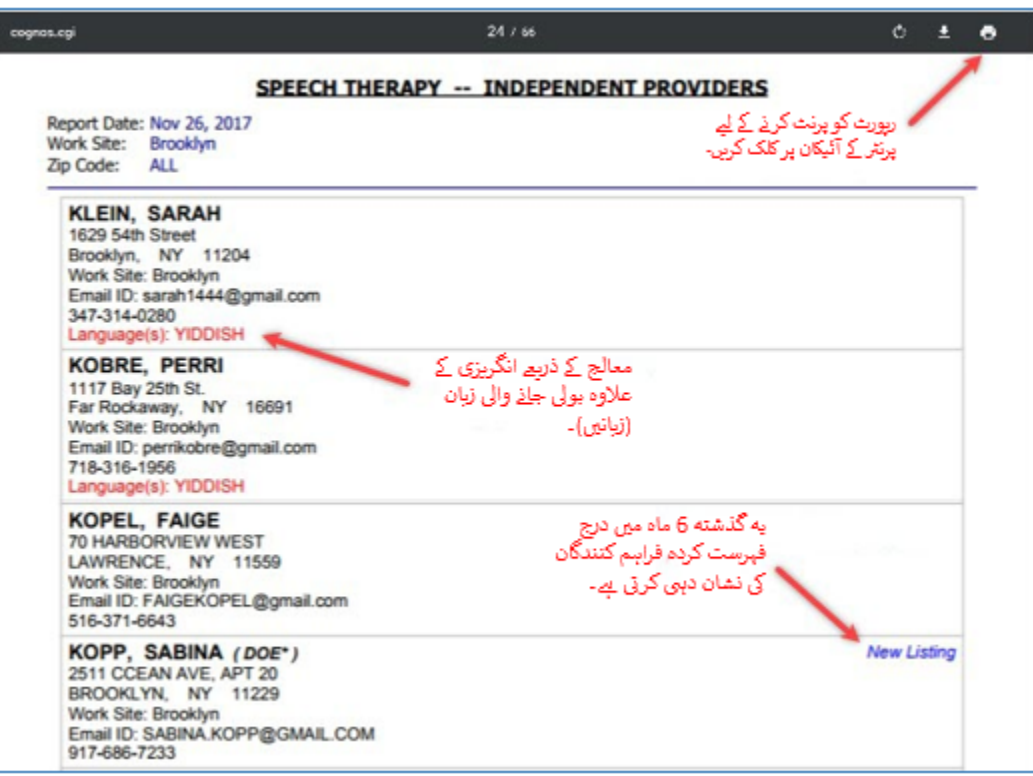